## BridgeFilter ご留意ください

BridgeFilter のご運用・ご活用にあたり、ご留意いただきたい点がございます。また、一部、マニ ュアルでのご説明が不十分である箇所もございます。

お手数をお掛けいたしますが、ご設定につきましては、本紙をご参考の上、次の点に十分ご留意いただ けますよう、よろしくお願いいたします。なお、BridgeFilter は、以下、BF として省略表記する場 合もございます。

## 1. 設置について

メール宛先制限の対象となる PC は、BF の eth1 以下に接続される端末となります。ネットワーク 接続及び、無線 LAN の併用運用等、監視対象となるネットワークの状況をご確認ください。

マニュアルにつきましては、「BridgeFilter の設置」を、十分ご参照ください。

2. 監視ポート

SMTP ポートにおきましては、お客様のご環境にて変更されている場合が多く見られます。ご運用 状況にあわせて、ポート番号の変更を行ってください。

マニュアルにつきましては、「設置設定(監視するポートの設定)」を、十分ご参照ください。

3.監視対象

デフォルトでは、BF 以下に接続される端末は全て監視対象となっております。

マニュアルにつきましては、「監視対象(宛先制限を設ける対象の設定)」を、十分ご参照ください。

オフィス環境の状況等、メール宛先制限したい端末と、制限する必要がない端末が混在する場合に は、監視対象を識別するために、次のいずれかの条件を適用してください。

① 送信メールアドレス

- ② IPv4 アドレス
- ③ IPv6 アドレス
- ④ Mac アドレス

複数の条件を設定することも設定上できますが、条件は、論理和(OR)として解釈されます。

## なお、監視対象としない端末は、BF の機能は有効となりません。つまり、メール宛先制限 がかからず、通常通り、メール送信が可能です。ご注意ください。

4.許可/禁止するメールアドレス

メールアドレスの設定につきましては、1.メールアドレスの設定、2.ドメインの設定 の両設 定をお願いいたします。

【例 1】 products@ncad.co.jp 宛のメールのみ、許可したい場合

products@ncad.co.jp ncad.co.jp

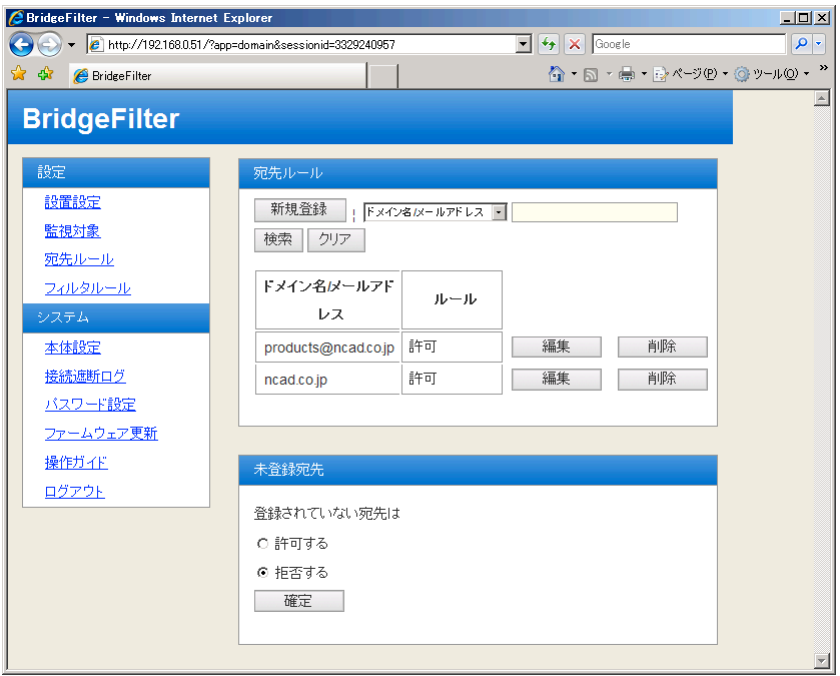

【例 2】 ドメイン ncad.co.jp 宛のメールのみ、許可したい場合

\*@ncad.co.jp

ncad.co.jp

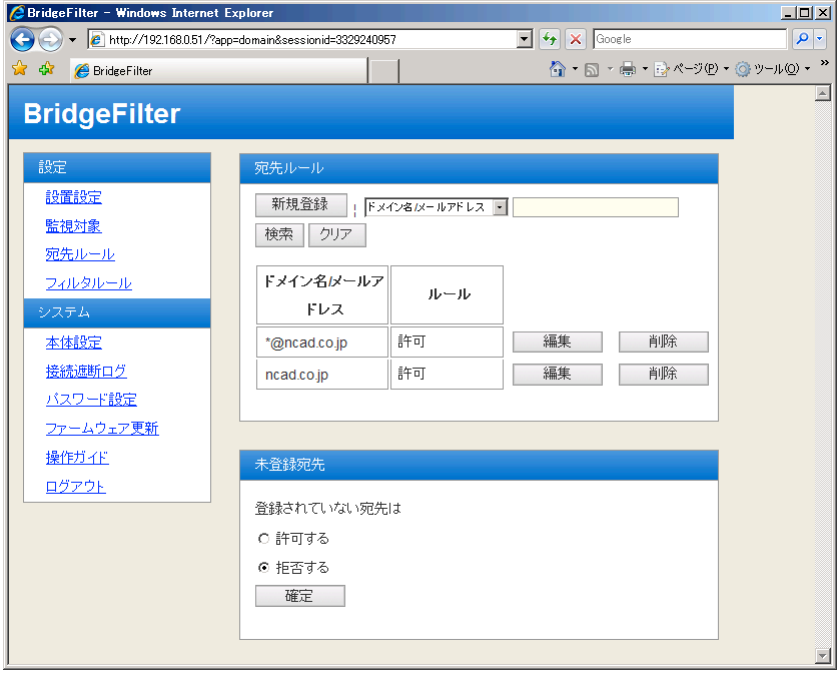

ご不明な点につきましては、products@ncad.co.jp までお問合せください。 日本シー・エー・ディー株式会社 http://www.ncad.co.jp